## **راهنمای سامانه آموزش مجازیLMS**

## **چطور وارد کالس شویم؟**

- در ابتدا با توجه به آدرس سامانه آموزش که توسط موسسه و یا استاد در اختیار شما قرار گرفته است وارد شوید :
	- <https://h1farzanegan4.tehranlms.ir/> : اول دوره•
	- <https://h2farzanegan4.tehranlms.ir/> : دوم دوره•
- سپس در قسمت ورود به سایت نام کاربری و رمز ورود خود را وارد کنید ) رمز ورود و نام کاربری توسط موسسه و یا استاد در اختیار شما قرار می گیرد.

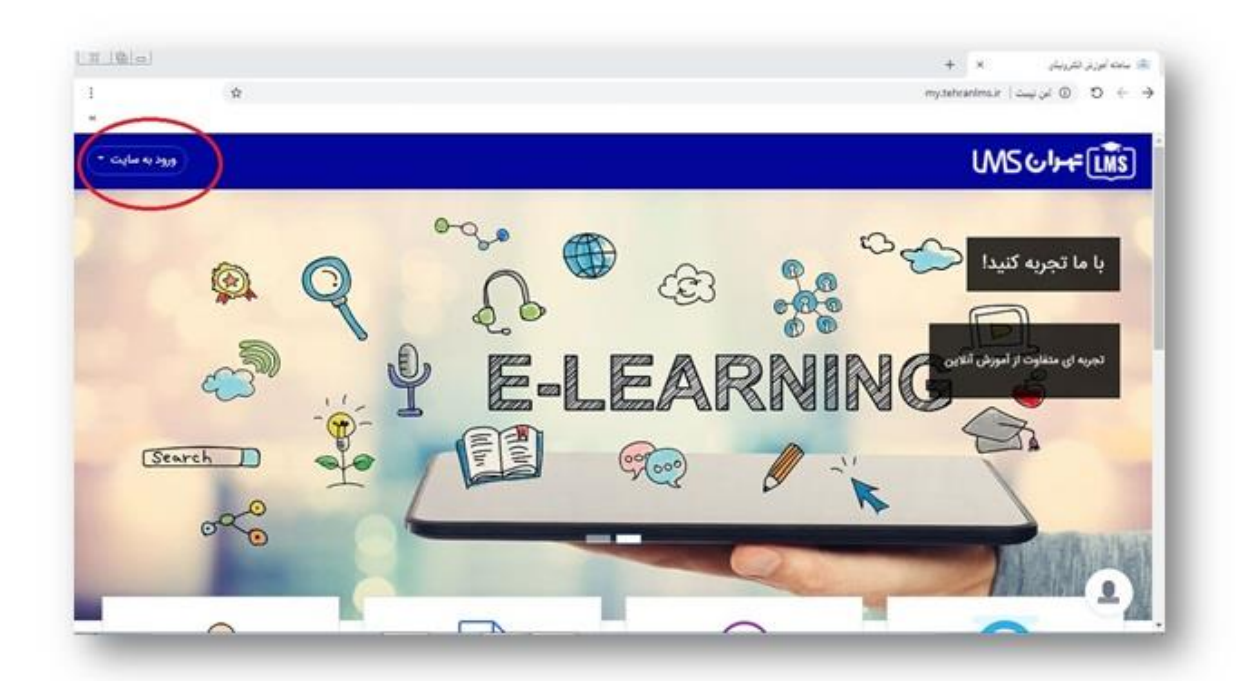

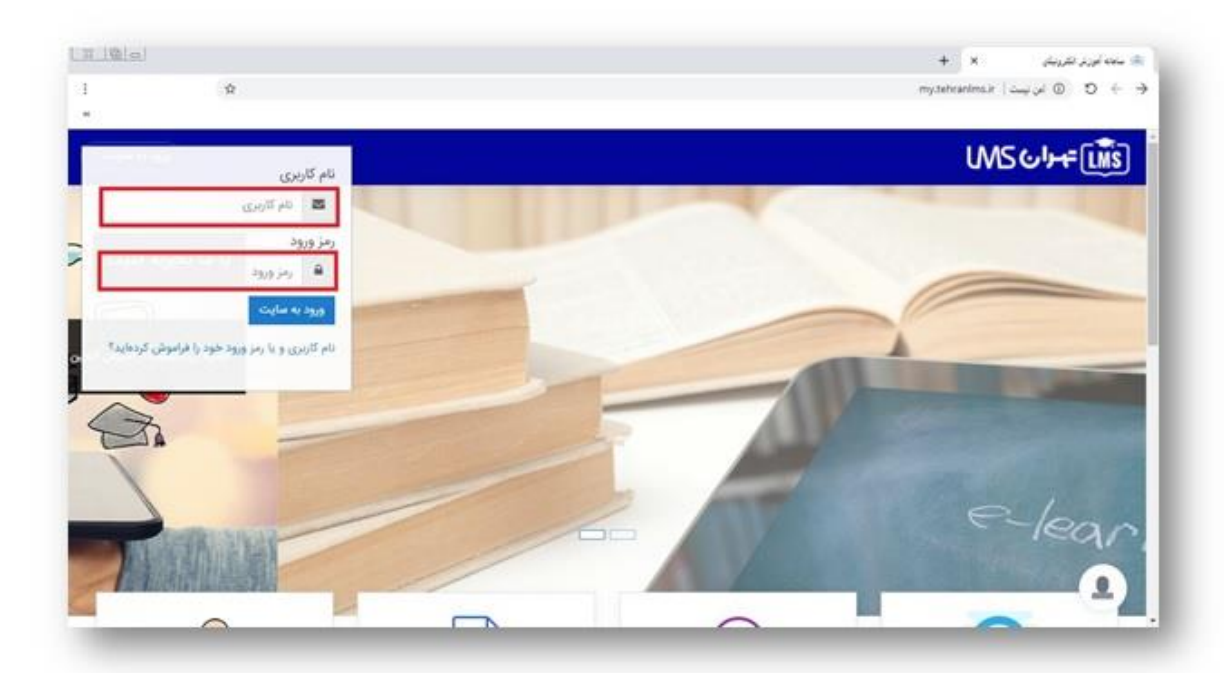

پس از ورود وارد صفحه خانه می شوید. در این صفحه تمامی درس هایی که شما در آن ثبت نام شده اید قابل مشاهده می باشد .

- -1 نام درس : حتما توجه کنید که در تمامی درس ها ثبت نام شده باشید و اگر درس مورد نظر خود را مشاهده نمی کنید با موسسه و یا استاد خود تماس بگیرید.
- -2 نام استاد: حتما چک نمایید که اسم استاد مطابق با برنامه آموزشی باشد در غیر اینصورت با موسسه و یا استاد خود تماس بگیرید.
	- -3 پس از چک کردن مرحله اول و دوم بر روی دکمه ورود کلیک کنید تا وارد کالس درس شوید.
- در کالس با گزینه های متنوعی با توجه به روند آموزشی که توسط استاد برای شما در نظر گرفته شده است رو برو خواهید شد، که بصورت جداگانه توضیح داده خواهد شد.

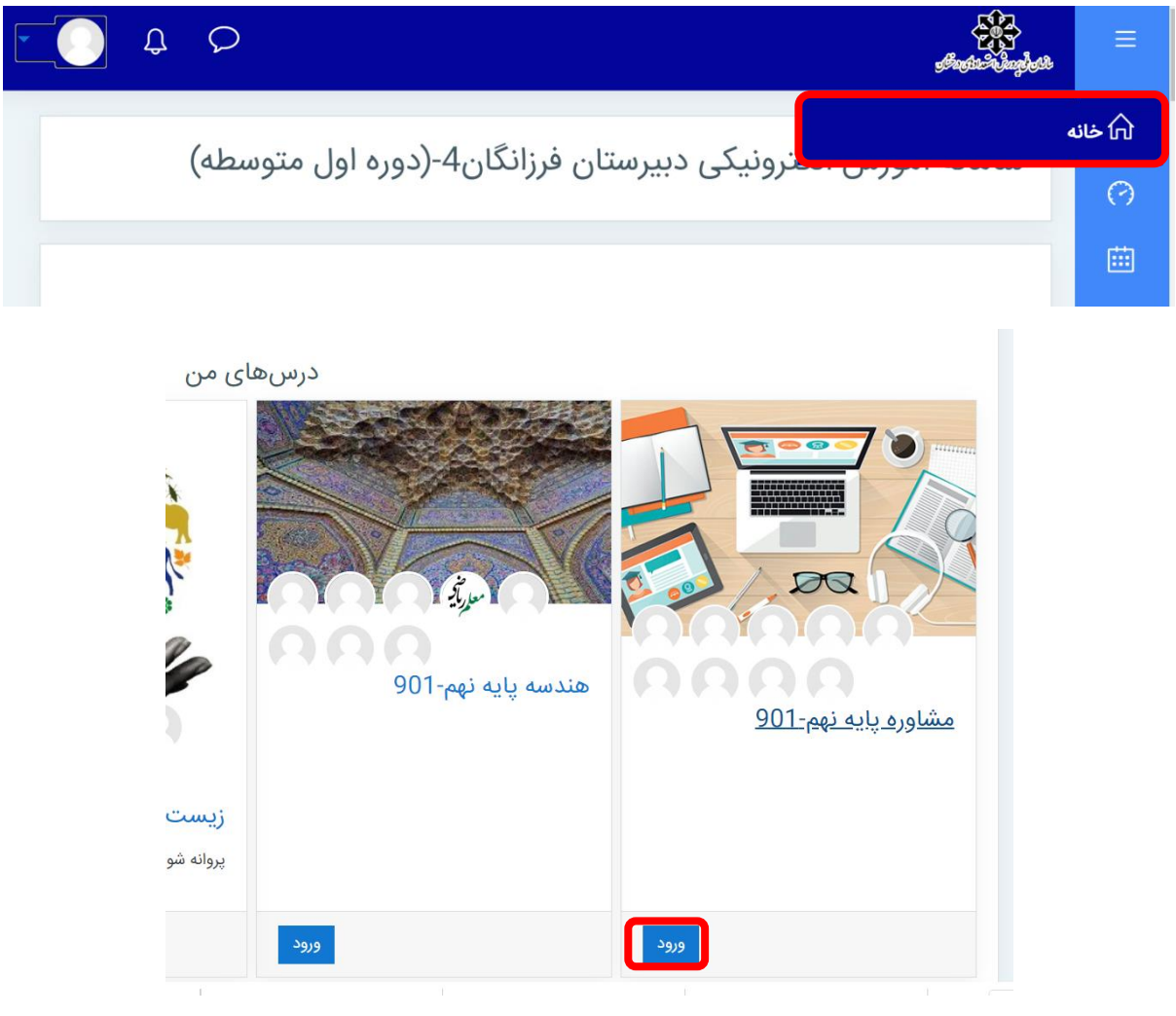

-1 تاالر اعالنات

برای داشتن ارتباط آفالین می توان از انجمن های گفت و گوی و یا سیستم قدرتمند پیام رسانی این سامانه استفاده کرد. آگهی ها و خبرهای عمومی توسط مدرس درس در این بخش قرار خواهد گرفت. تاالرهای گفت و گوی، محیطی برای ارتباط بین اعضای دوره بوده که امکان ارتباط غیرهمزمان را فراهم می کند .

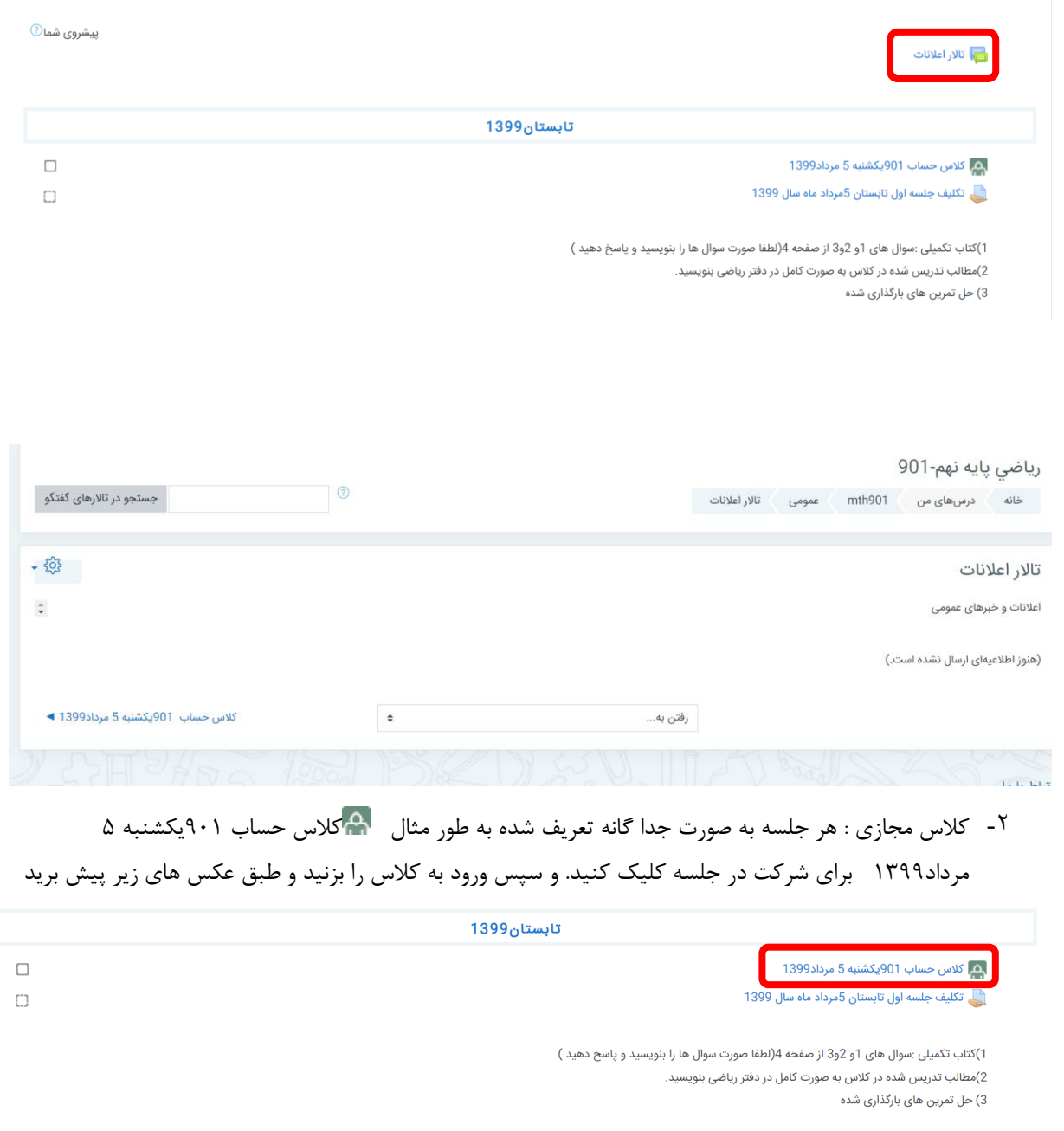

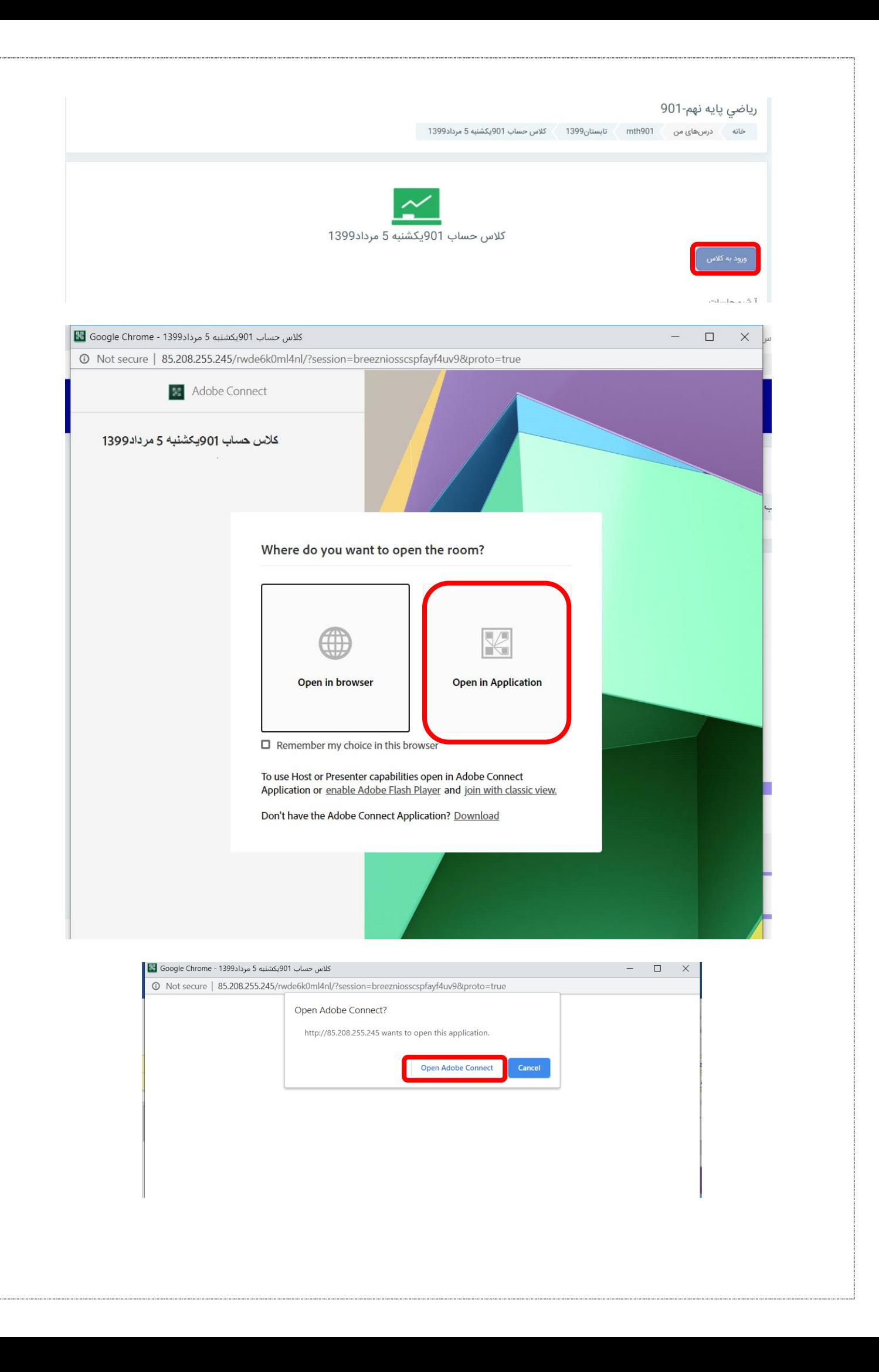

-3 فیلم کالس : پس از اتمام کالس در همان صفحه لینک فیلم کالس اضافه خواهد شد و تا دو هفته در دسترس است.

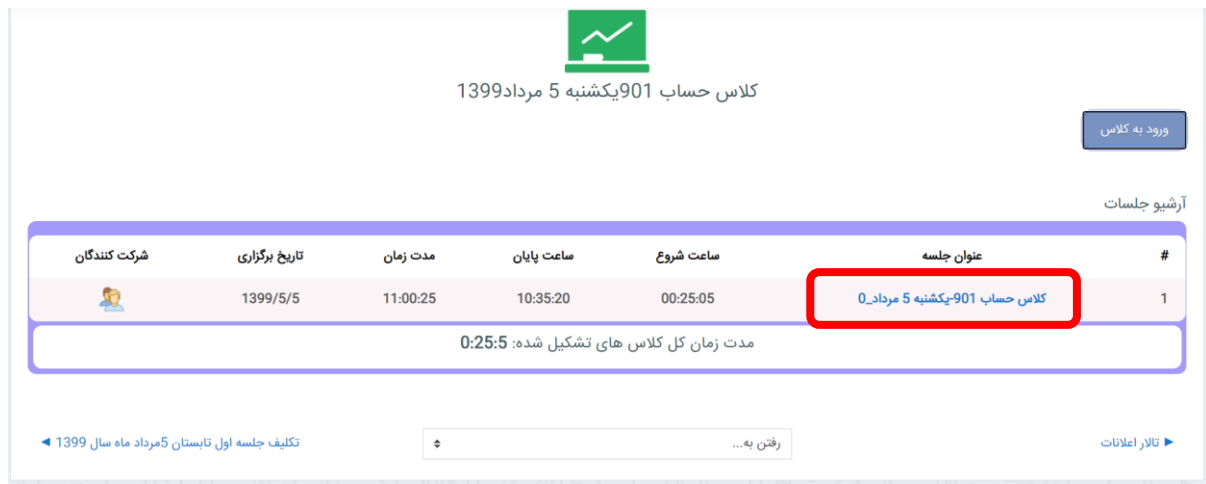

## -4 تکالیف و جزوات : تکالیف و جزوات مربوط به هر جلسه در همان کالس و زیر لینک جلسه قرار میگیرد.

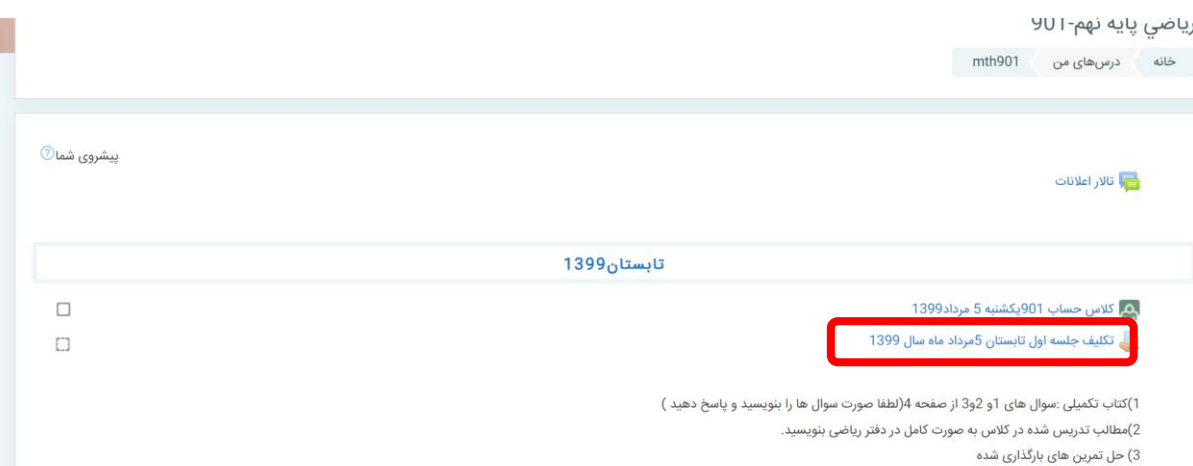

## • با کلیک بر روی لینک ها فایل ها را دانلود کنید.

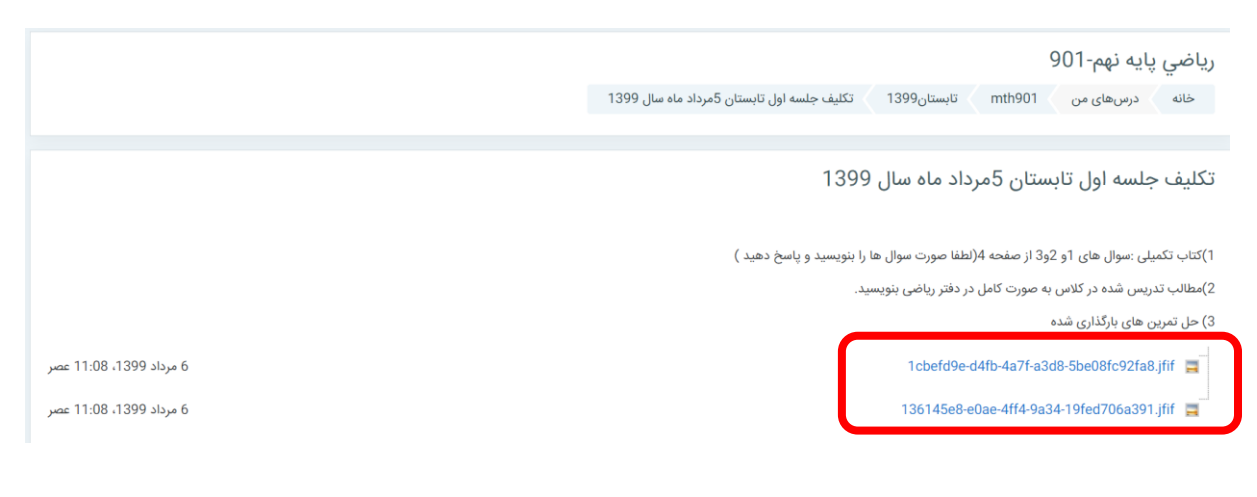

• اطالعات تکلیف را میتوانید مشاهده کنید و از قسمت تحویل تکلیف میتوانید تکلیف را تحویل دهید.

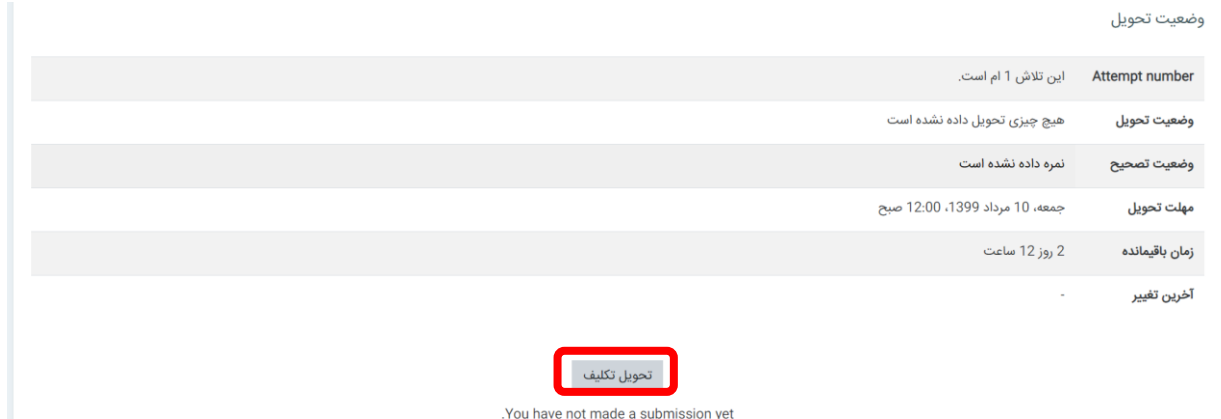

- در قسمت متن بر خط میتوانید برای دبیر متن بفرستید و از قسمت تحویل فایل میتوانید فایل ارسال کنید .
- سعی کنید تنها یک فایل pdf برای دبیر ارسال کنید.حتما برای جلوگیری از به وجود آمدن مشکل فایل اموزشی نرم افزار cam scanner را مشاهده کرده و ان را نصب کنید و حتما فایل ها را به صورت pdf ارسال فرمایید.

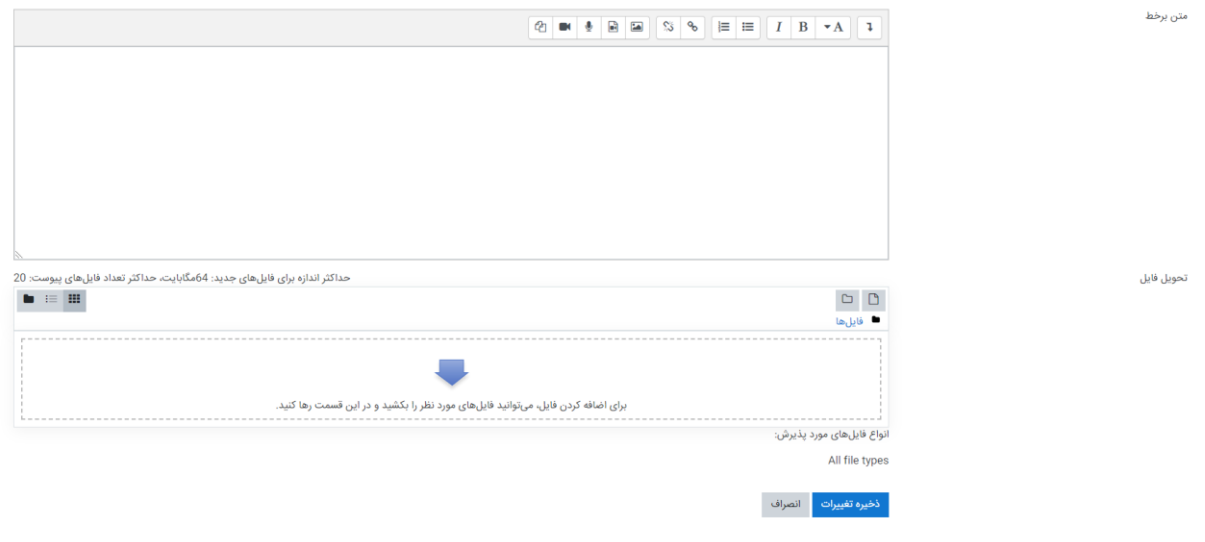

• در زیر قسمت بارگزاری فایل انواع فایل مورد پذیرش وجود دارد در صورتی که دب یر نوع مشخصی رو انتخاب نکرده بود حتما pdf ارسال کنید در غیر این صورت نوعی که دبیر درخواست کرده را ارسال کنید.

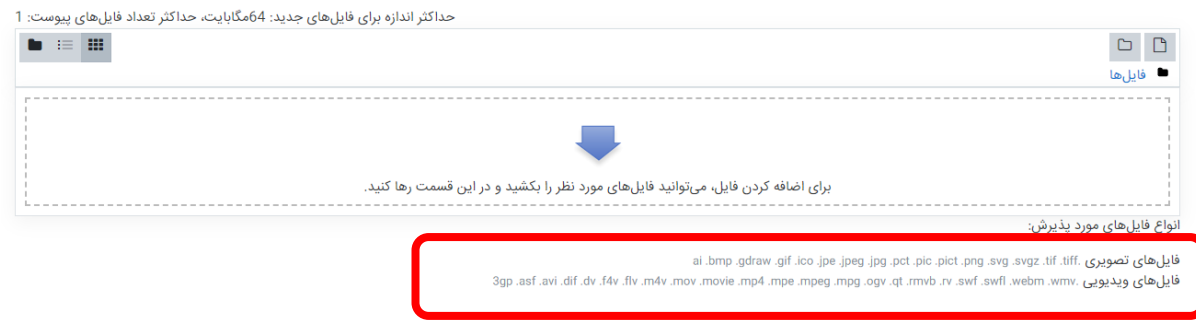